# Ändern der LAN-IP-Adresse des VoIP-Routers  $\overline{\phantom{a}}$

## Inhalt

**[Einführung](#page-0-0)** Wie ändere ich die IP-Adresse meines Cisco Small Business VoIP-Routers? [Zugehörige Informationen](#page-1-0)

## <span id="page-0-0"></span>**Einführung** Ī

Dieser Artikel ist nur einer von mehreren Serien, um Sie bei der Einrichtung, Fehlerbehebung und Wartung von Cisco Small Business-Produkten zu unterstützen.

#### F. Wie ändere ich die IP-Adresse meines Cisco Small Business VoIP-Routers? Antwort:

Manchmal ist es notwendig, die LAN-IP-Adresse des Routers zu ändern, um einen IP-Adresskonflikt zwischen dem VoIP-Router und anderen Netzwerkgeräten zu vermeiden. Führen Sie die Schritte in diesem Dokument aus, um Anweisungen zu erhalten.

#### Ändern der LAN-IP-Adresse des Routers

Gehen Sie wie folgt vor, um die LAN-IP-Adresse des Routers zu ändern:

#### Schritt 1:

Rufen Sie die webbasierte Setup-Seite des Routers auf. Anweisungen [hier](../../../../en/US/products/ps10024/products_qanda_item09186a0080a35691.shtml)zu erhalten Sie hier.

#### Schritt 2:

Wenn die webbasierte Einrichtungsseite des Routers angezeigt wird, suchen Sie nach Lokale IP-Adresse, und ändern Sie diese in "192.168.2.1", um einen IP-Adresskonflikt zu vermeiden.

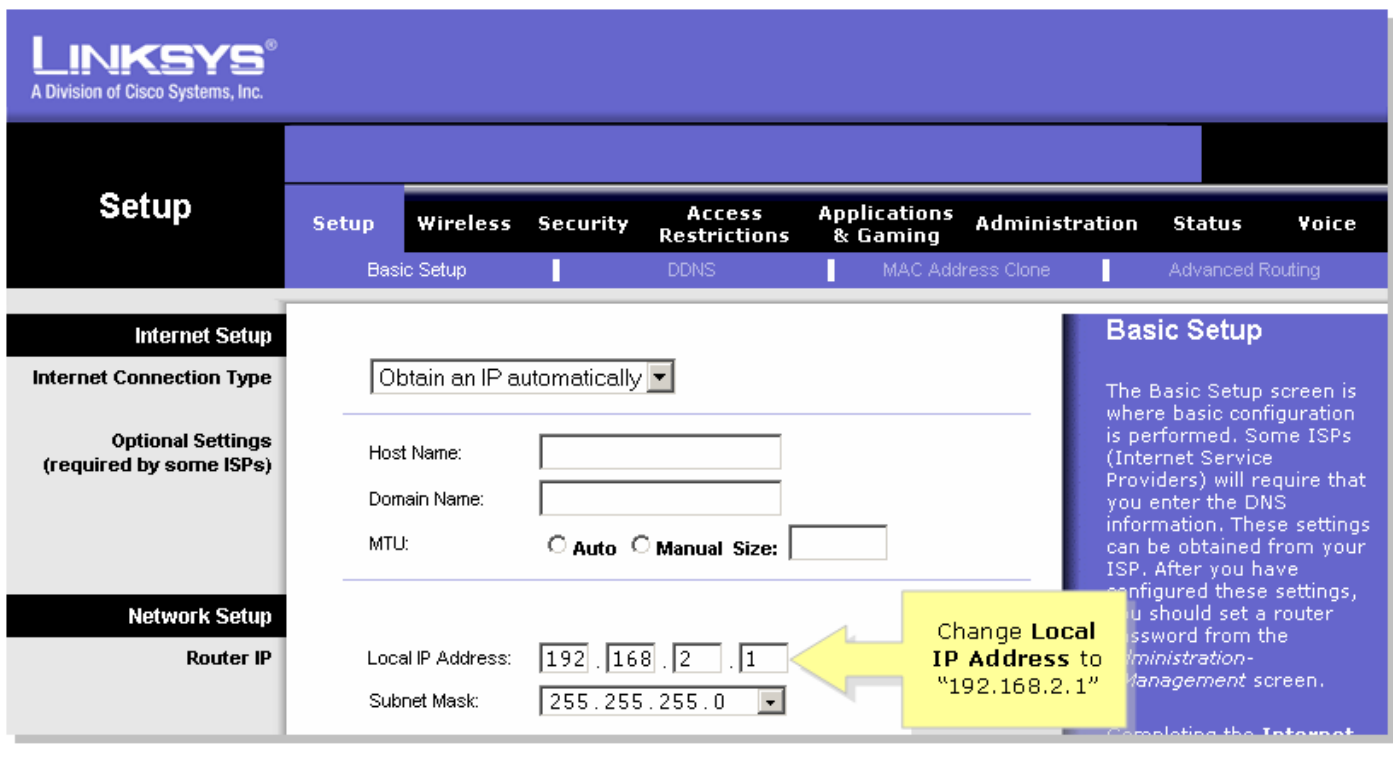

## Schritt 3: Klicken Sie <sup>Save Settings</sup> .Schritt 4:

Erneuern Sie die IP-Adresse des Computers. Hinweis: Der Router wird neu gestartet, nachdem Sie die Einstellungen übernommen haben. Rufen Sie die Setup-Seite des Routers mithilfe von "192.168.2.1" (d. h. die neue IP-Adresse des VoIP-Routers) auf.

## <span id="page-1-0"></span>Zugehörige Informationen Ξ

**• [Technischer Support und Dokumentation für Cisco Systeme](//www.cisco.com/cisco/web/support/index.html)**